# **Status task - How to prepare the task**

## **What is it?**

CzechIdMStatusNotificationTask is a task which checks some major areas of CzechIdM and then sends to users or others (via email).

### **Preparation**

71 This task is part of the module **extras**. You need to have this module.

1) Enable module extras

- **Settings** → **Modules**
- Activate the module by clicking on the green button in the right side of the page in **extras** row.

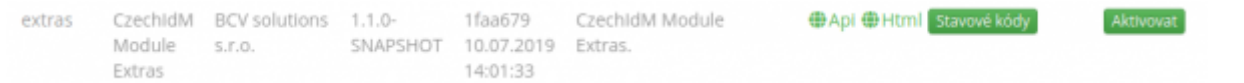

2) Later in this tutorial, you will choose identities to notify. Make sure, that they have email filled out if you want them to be notified by email.

- **Users** → **select user** → fill the **email** column
- 3) Set up emails which will be notified too
	- Go to **Notifications** → **Configuration**
	- Here find **extras:status** as topic

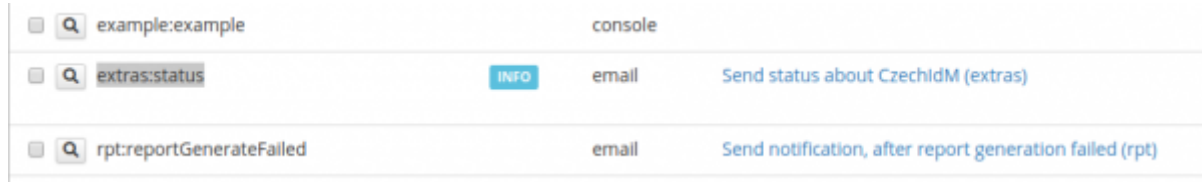

- Edit in left (a sign of magnifying glass)
- Add your emails to the Recipients field as shown in the picture and save

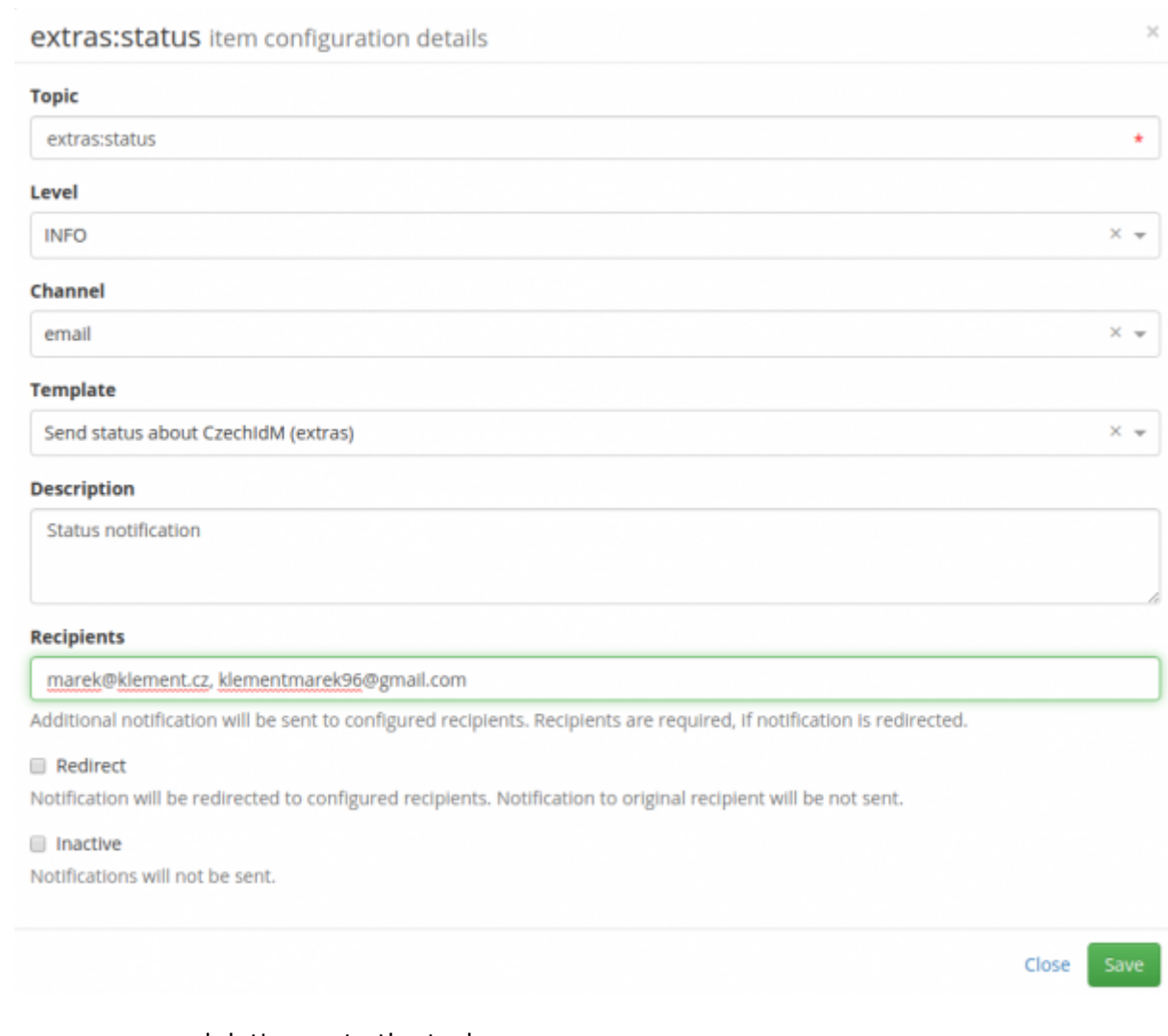

Now we are prepared, let's create the task.

### **Create and run task**

#### [1\)](https://wiki.czechidm.com/_detail/tutorial/adm/xxx002.png?id=tutorial%3Aadm%3Astatus_task_how_to_set_up) **Go to setting** → **Task Scheduler** → Scheduled tasks

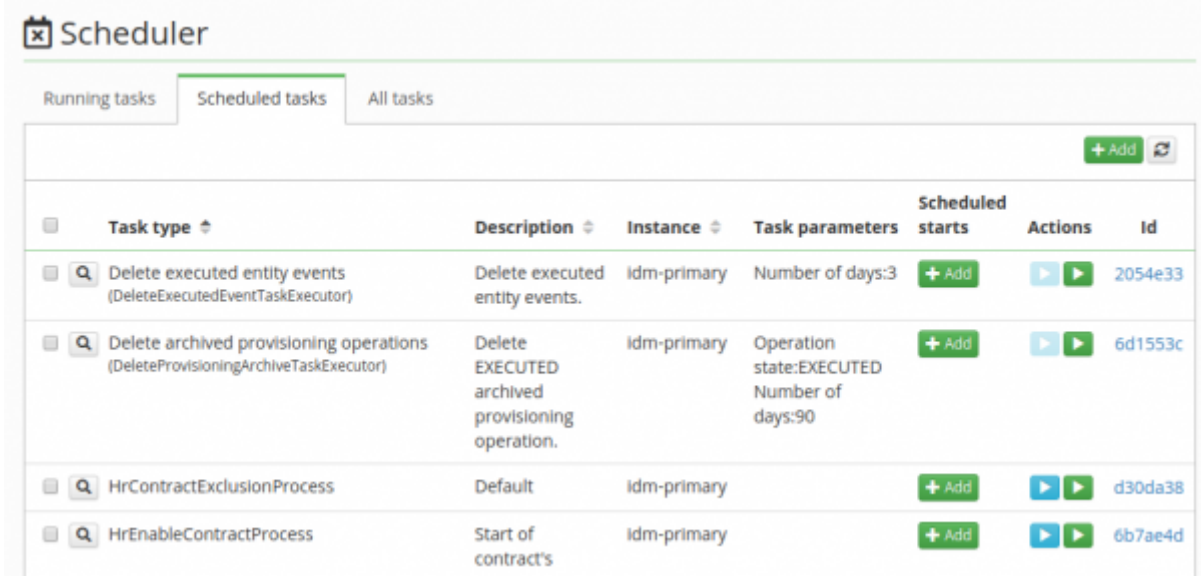

2) As shown in the picture, click to the green **Add** button in the right corner of the screen.

#### [3\) Type in](https://wiki.czechidm.com/_detail/tutorial/adm/xxx003.png?id=tutorial%3Aadm%3Astatus_task_how_to_set_up) **CzechIdMStatusNotificationTask** and other attributes of the form will pop up.

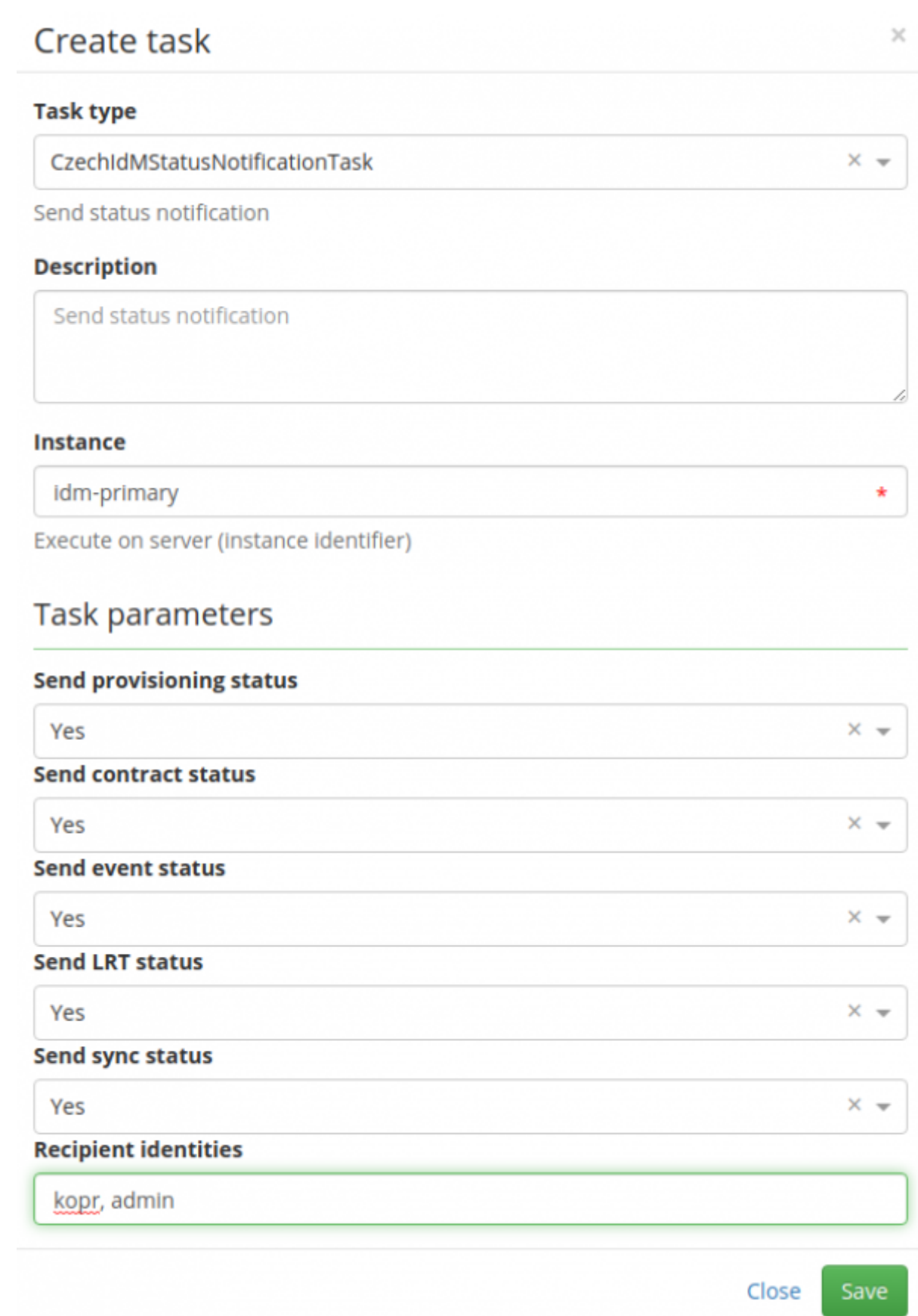

4) Here is a quick reminder, what each of the attributes means.

- **Send provisioning status** check and send failed provisioning operations
- **Send contract status** check and send all new contracts
- **Send event status** check and send failed events
- **Send LRT status** check and send failed long-running tasks
- **Send sync status** check and send failed sync operations
- **Recipient identities** list of usernames of identities, to which notification will be sent need to be divided by comma
- 5) Click save and then in the right of this row click **Play** button.

And it is done. Now you can check if you received the email.

From: <https://wiki.czechidm.com/>- **CzechIdM Identity Manager**

Permanent link: **[https://wiki.czechidm.com/tutorial/adm/status\\_task\\_how\\_to\\_set\\_up?rev=1562766222](https://wiki.czechidm.com/tutorial/adm/status_task_how_to_set_up?rev=1562766222)**

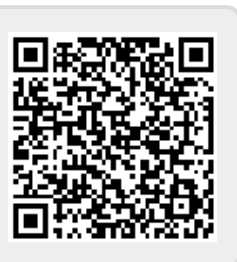

Last update: **2019/07/10 13:43**